# Cost Center Verification

WORKSHOP 2021

## Background & Objectives

A cost center contains the financial results of management operational decisions. Collectively, the financial results recorded in cost centers roll up into the financial statements, which provide stakeholders the financial results of UHCL operations.

Verification of cost center transactions is a fundamental control to help ensure the accuracy of financial information.

#### Workshop Objectives

- Provide guidelines for monthly verifications
- Establish the PeopleSoft Verification Worksheet as the standard format

### Resources

#### SAM 03.G.03 Financial System Verification of Cost Center Transactions

•http://www.uhsystem.edu/compliance-ethics/ docs/sam/03/3g3.pdf

#### **UHCL Verification of Cost Centers**

• <a href="https://www.uhcl.edu/about/administrative-offices/business-operations/handbooks/documents/verification-of-cost-centers.pdf">https://www.uhcl.edu/about/administrative-offices/business-operations/handbooks/documents/verification-of-cost-centers.pdf</a>

#### **UHCL Cost Center Verification Procedures**

•https://www.uhcl.edu/about/administrative-offices/business-operations/documents/cost-center-verification-procedures.pdf

#### **UHCL Cost Center Verification Log**

•https://www.uhcl.edu/about/administrative-offices/business-operations/documents/cost-center-verification-log.pdf

#### How to Run Common Reports

•https://www.uhcl.edu/about/administrative-offices/business-operations/documents/how-to-run-common-reports.pdf

#### 1074 e-Verification Procedures

•https://www.uhcl.edu/about/administrative-offices/business-operations/documents/1074-e-verification-procedures.pdf

# Verification Objectives

- I. Determine accuracy and propriety of the financial information
  - Minimize the risk of unauthorized use of funds
  - Ensure revenues/expenses are properly recorded
  - Identify accounting adjustments and corrections

- II. Provide financial information regarding operational results
  - Identify operational successes and needed changes

#### 1. Run reports

- A. PeopleSoft (PS) Finance 1074 Department Verification Report and Verification Worksheet
  - i. Main Menu/Custom Reports/GL/Dept Verification Rpt (1074)
  - ii. First time: Add a new value/Name it/AddNext time: Find an Existing Value/Search/Find in list
  - iii. Report Parameters: FY; Period; Summary by Budget Node, and by Budget Node & Acct; Transactions (all); Open & Soft Commitment; Balance Sheet; Verification Worksheet-Separate; Cost Center Info or SpeedType
  - iv. Run/OK/Process Monitor/Refresh/Details/View Log-Trace/PDF and Verification Worksheet

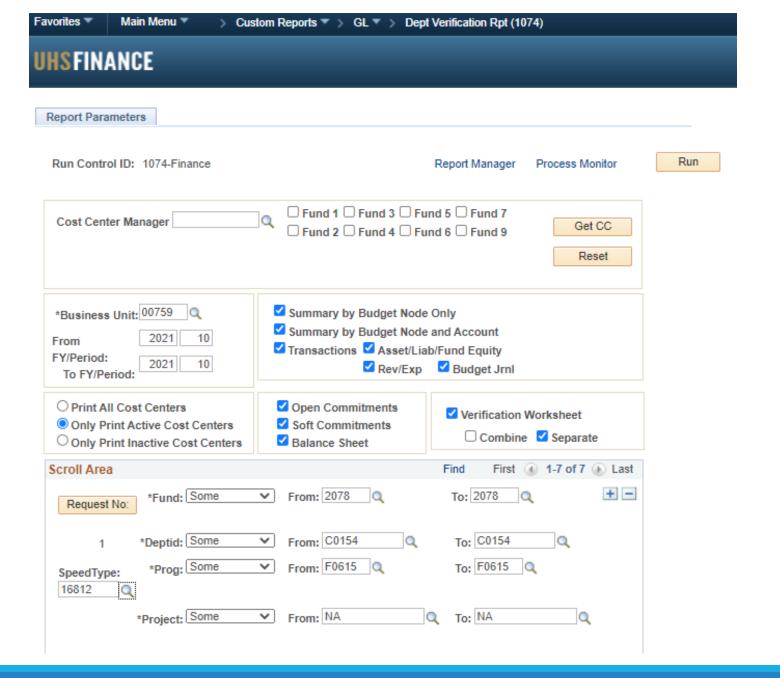

- B. PS Finance Unbudgeted FE with Expense and Revenue Budgets (referred to as 1033, or UGLS033A)
  - i. Main Menu/Custom Reports/GL/Unbudgeted FE with Exp/Rev Bud
  - ii. First time: Add a new value/Name it/AddNext time: Find an Existing Value/Search/Find in list
  - iii. Parameters: Fiscal Year, Accounting Period, Department
  - iv. Run/OK/Process Monitor/Refresh/Details/View Log-Trace/PDF

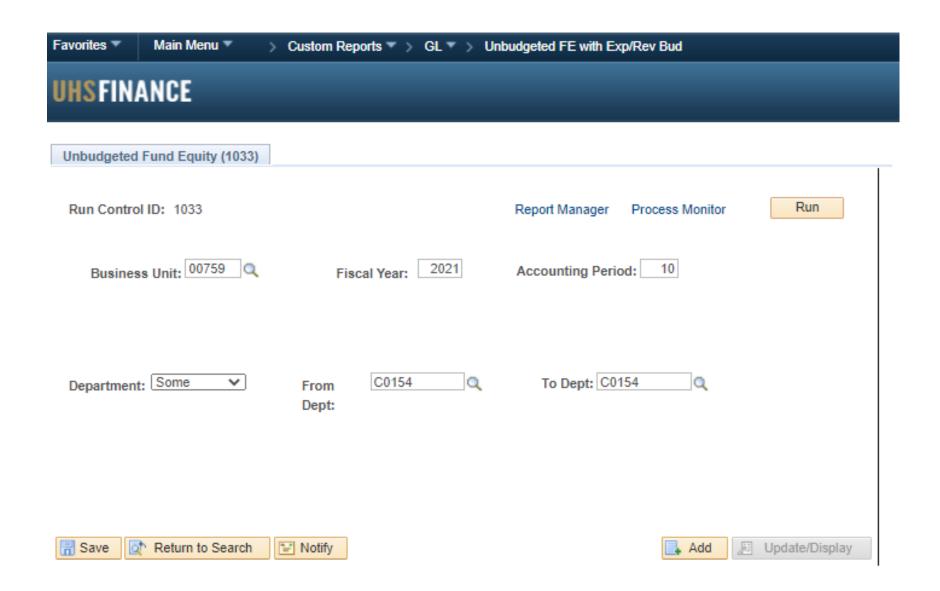

- C. Reports/Queries that are helpful Check with your CBA/DBA regarding the need to run these.
  - BOB Report (Position Budget Status Report by Department in PS HRMS)
  - ii. FY Suspense Report (Payroll suspense report in PS HRMS)
  - iii. UHS\_PCARD\_LIABILITY\_BALANCE query (in PS Finance)

- 2. Review reports for accuracy, appropriateness, reasonableness and agreement between the 1074, the BOB and the 1033A-Unbudgeted FE report.
  - A. Are the results reasonable to expectations?
    - i. Revenue budget percentage considering operations and the period
    - ii. Expense budget percentage considering operations and the period
    - iii. Normal account balances: revenues credit, expenses debit, assets– debit, liabilities credit, fund equity credit

- B. Review and analyze accounts as needed
  - i. Reconcile manual revenue transactions to source information systems
  - ii. Reconcile department created receivables, payables/liabilities to supporting sub-ledgers
  - iii. Proper account coding, fund restrictions, open encumbrances, payroll reallocations
  - iv. Errors and unusual transactions (amounts not recognized, creator not in department, debits vs. credits)

- 3. Based on review results:
  - A. Identify any required accounting adjustments or corrections
  - B. Input adjustment and correction details on the Verification Worksheet
    - Adjustments & corrections requiring a PeopleSoft journal entry, encumbrance releases, or some other form of correction
    - ii. Enter on appropriate Verification Worksheet tab in the green lines section and the Verification Log if used

- 4. Determine required operational adjustments or decisions needed
  - A. Budget and fund equity transfers
  - B. Staff and related HR/PR changes
  - C. Revenue/expense strategy (Example: Increase/Decrease budget or move expenditure)
- 5. Documentation, Review and Approval
  - A. Completed no more than 60 days after the close of the accounting period being verified

- B. Signed by preparer and reviewer
  - Verified by someone with first-hand knowledge of transactions (operations)
  - Reviewed and approved by CBA/DBA
  - iii. Reviewed and approved by cost center manager or designee (written delegation) at least once a quarter (last month of each quarter)
  - iv. May use a cost center verification log for multiple cost centers
- C. Retain electronic files for the current and prior fiscal year

### Cost Center Verification

#### References

- SAM 03.G.03 Financial System Verification of Cost Center Transactions
- UHCL Accounting Handbook Verification of Cost Centers
- UHCL Cost Center Verification Procedures
- Cost Center Verification Log
- How to Run Common Reports
- 1074 e-Verification Procedures

#### Questions

- GeneralAcctg@uhcl.edu, Subject: CC Verification
- General Accounting ext. 2050
- Ask your CBA/DBA regarding departmental preferred practices